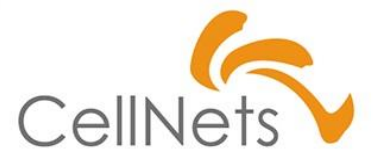

#### **【Excelビジネス活用力】**

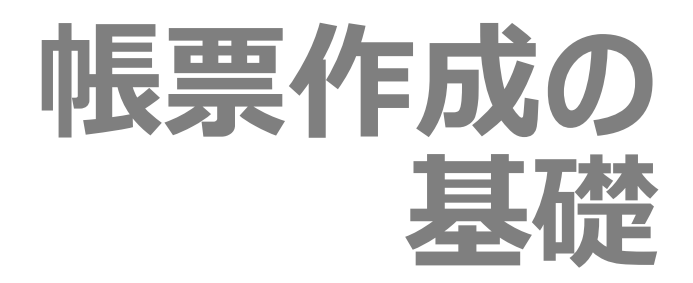

2022年08月 株式会社セルネッツ

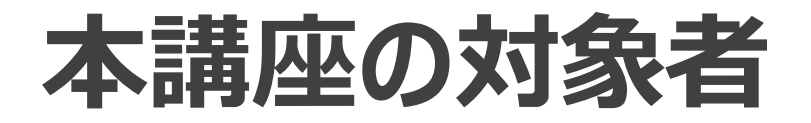

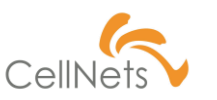

### **本講座の目的**

- 本講座は**「帳票作成」のコツを習得することを目的**としています。 習得に当たり、**Excelの各機能は習得済み**であることを前提に話をして おります。わからない機能につきましては、別途習得するよう、お願いいたします。
- また、本講座は「帳票を作成する上での基礎」を示すものであり データ内の構造など、さらなる活用技術は「帳票作成の応用」で紹介して おりますので、そちらもご参照ください。

## **本講座に出てくるExcel機能**

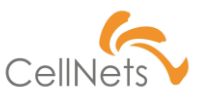

### **本講座で利用するExcel機能**

本講座では以下機能を利用します。わからない部分、苦手な部分はあらかじめ ご確認ください。

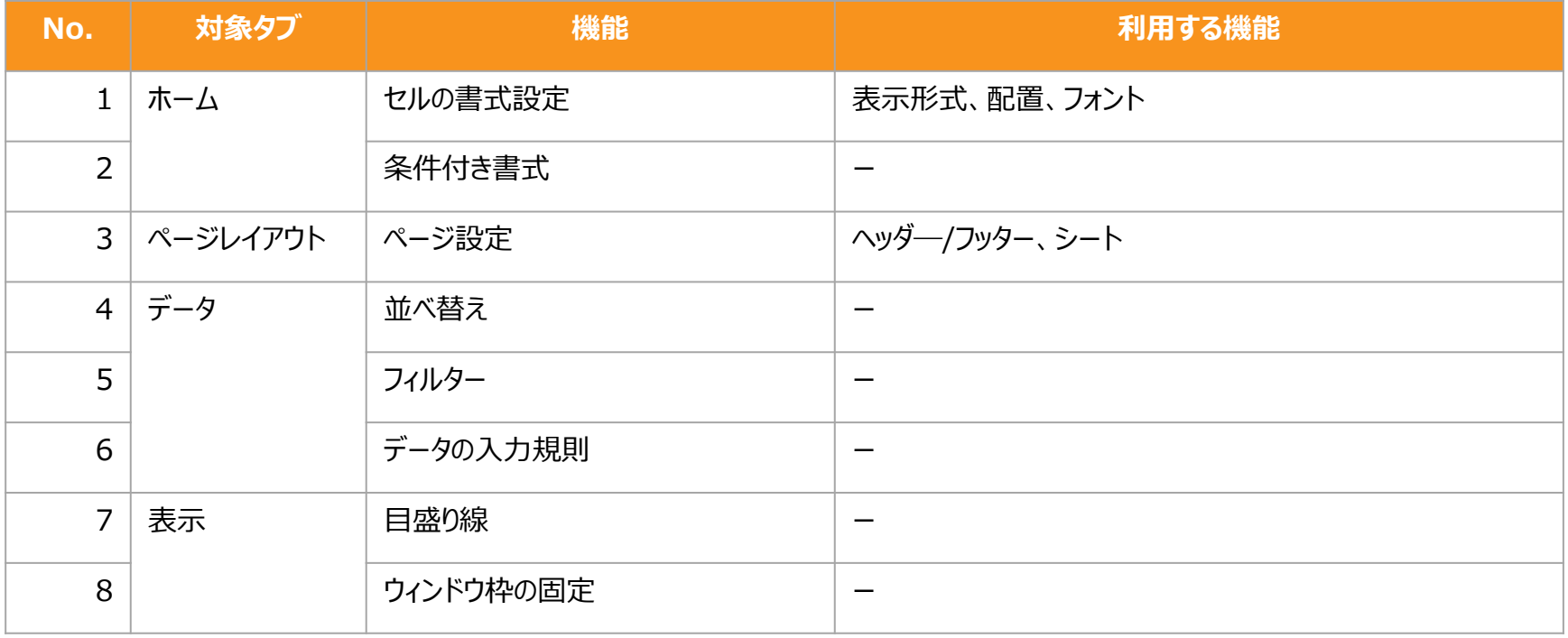

### **Section1 [管理する表]**

- ◆ 見る表/管理する表
- 管理する表のポイント

運送屋さんの「運賃表」や小学校で習う「ローマ字表」 など、様々な場面で「表」を見かけます。 これらの表は「見せるための表」であり「管理するため の表」ではありません。 企業が利用する「表」の主な役割は**「管理するため」** であり、別の視点が必要となります。

本書は「管理するため」の表を作成するための 4つの手順を紹介します。

## **見る表/管理する表(1/2)**

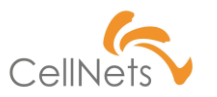

#### **「見る表」と「管理する表」**

以下の表はいずれも「郵便料金」を表しています。

どちらが「見る表」でどちらが「管理する表」であるか、わかりますか。

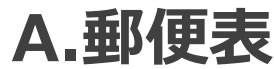

#### 定形外郵便物

※規格内は、長辺34cm以内、短辺25cm以内、厚さ3cm以内および重量1kg以内とします。

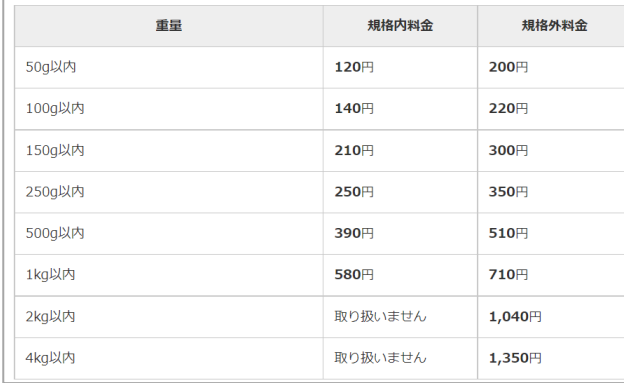

(出典:日本郵便株式会社 ([https://www.post.japanpost.jp](https://www.post.japanpost.jp/)))

### **A.郵便表 B.(郵便依頼)対応管理表**

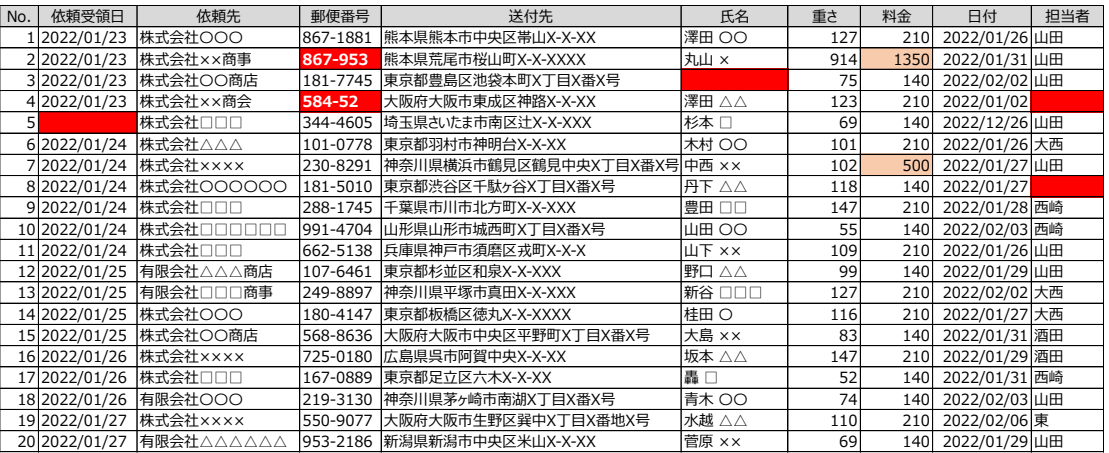

## **見る表/管理する表(2/2)**

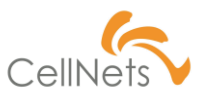

### **「管理する」ことの目的**

#### 「B. (郵便依頼) 対応管理表」は「管理」するために利用しています。

何を管理していると思いますか。

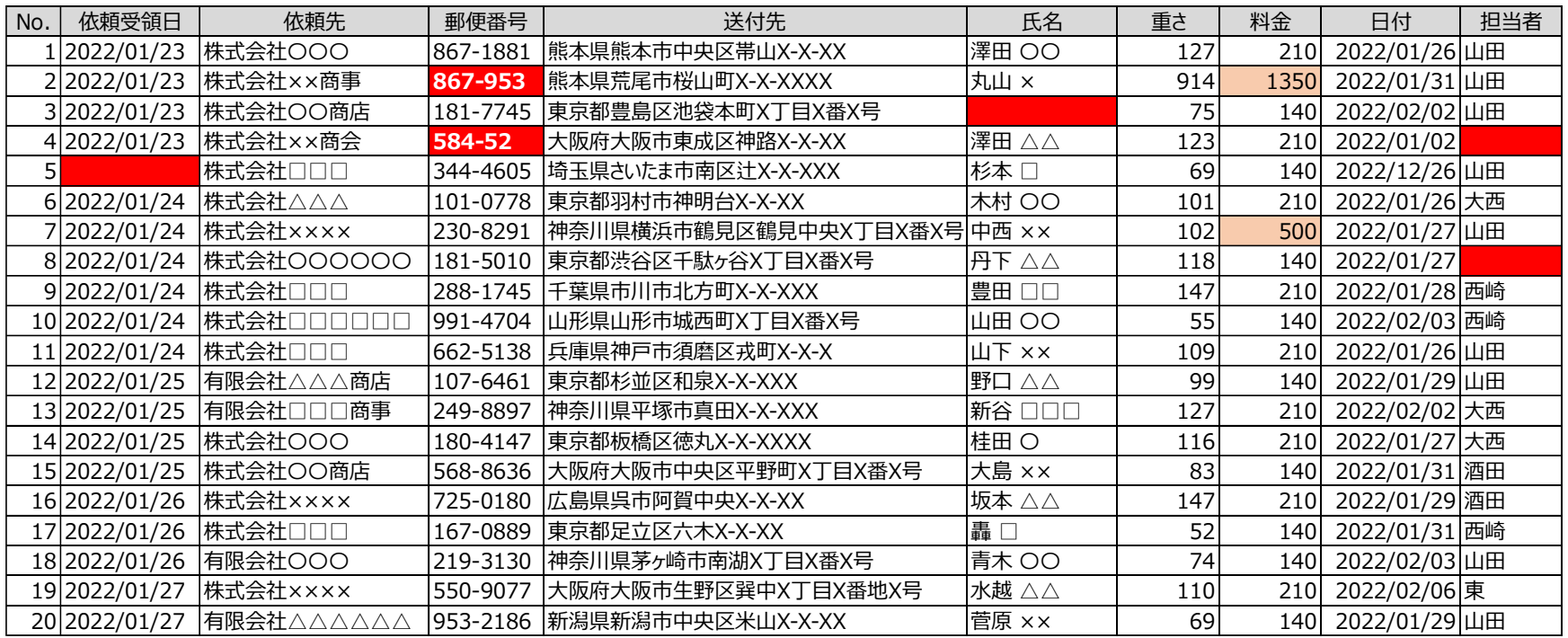

## **管理する表のポイント**

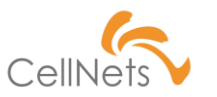

### **「管理する表」とは**

### 「管理する表」は単なる一覧ではなく、**「業務」を見える化した結果**です。 「業務」をするためには以下のポイントを留意する必要があります。

▶読みやすい ▶使いやすい ▶印刷する ▶活用する

### **Section2 [読みやすい]**

- ◆ フォント
- ◆ 文字の位置
- 目盛り線
- ◆ 表示形式

Excelの表を作成する際、利用者の年齢層や 会社全体の年齢層を気にしたことはありますか。 「表」は「管理する人」だけでなく「報告を受ける人」 にも優しい作りにする必要があります。

本章では「読みやすい」表を作るための ポイントを紹介します。

## **フォント**

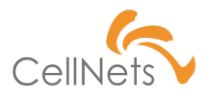

### **誤読しにくいフォントを選ぶ(推奨:Meiryo UI)**

「表」に正しい情報が登録されていても、読み間違いが発生しては意味が ありません。判読性の高いフォントを利用しましょう。

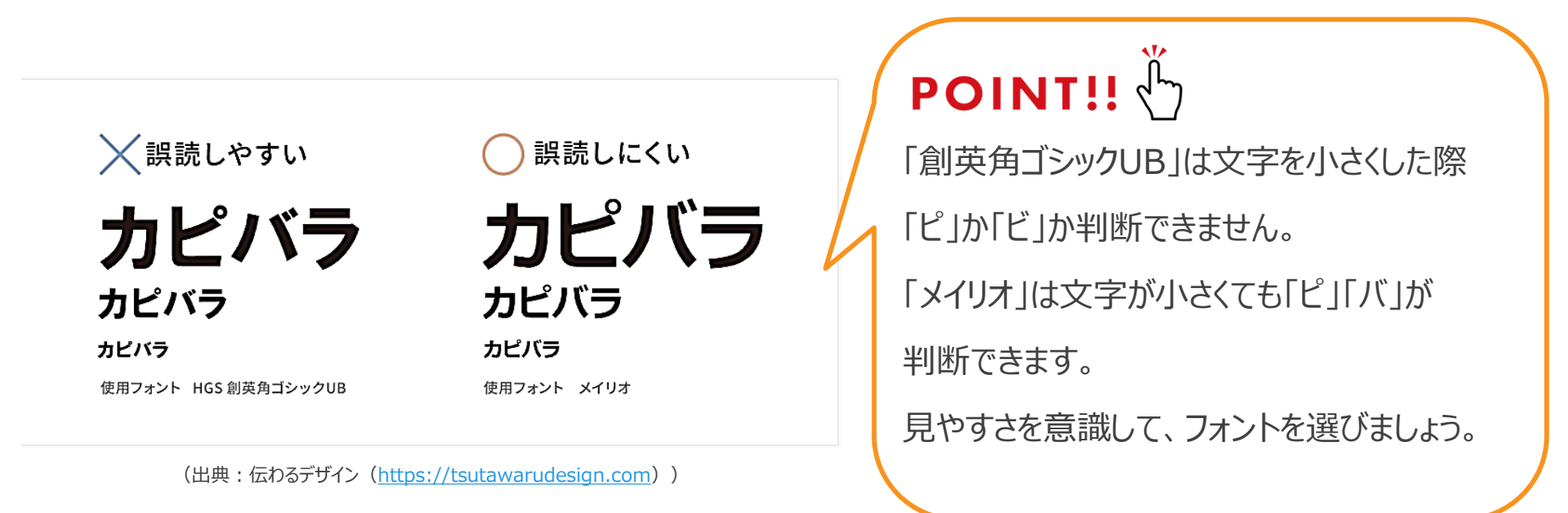

## **文字の位置(1/2)**

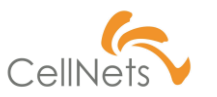

### **「中央揃え」の弊害**

#### 「縦」「横」ともに「中央揃え」を指定する方が多くいます。

見た目は良いように感じますが、いくつかの弊害が潜んでみます。探してみましょう。

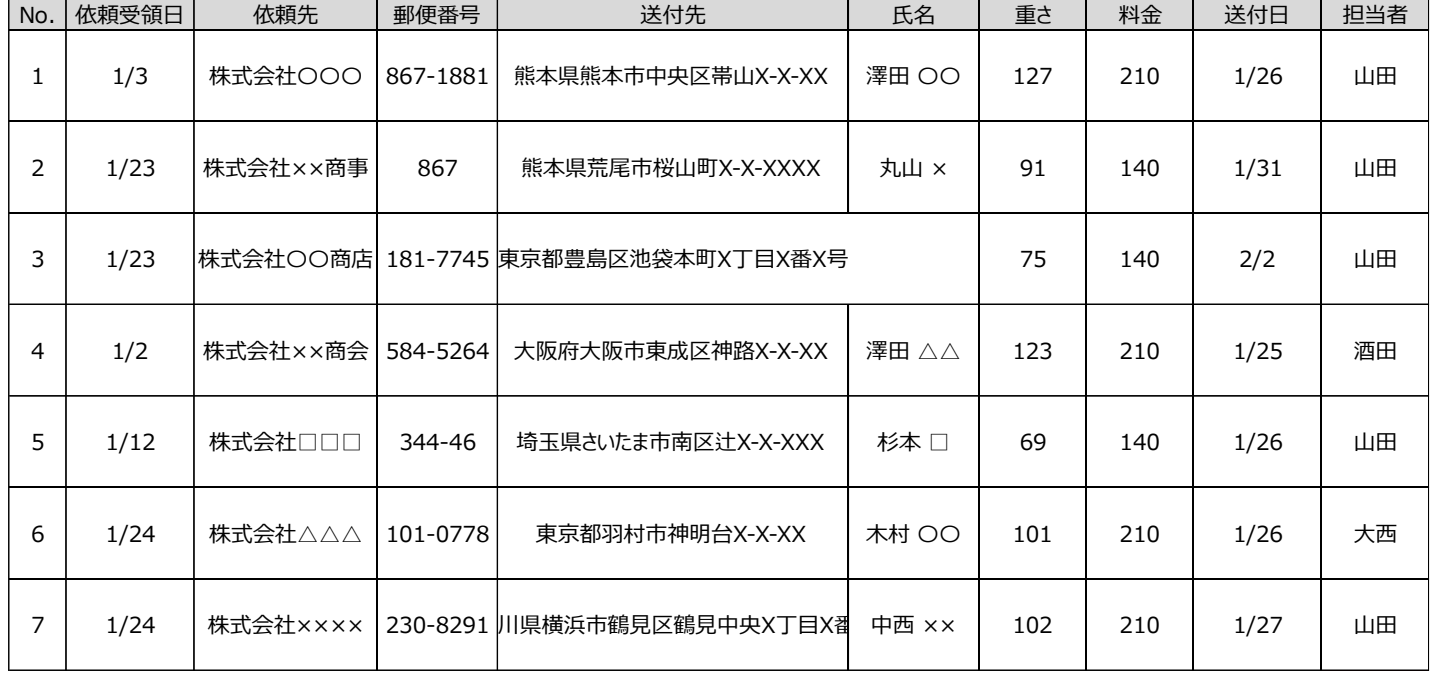

## **文字の位置(2/2)**

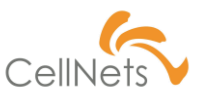

### **誤読しない位置を選ぶ**

### 「縦」は「**上揃え**」、「横」は「**左揃え**」を基本として配置します。

**数値は「右揃え」**にして桁の位置を揃えましょう。

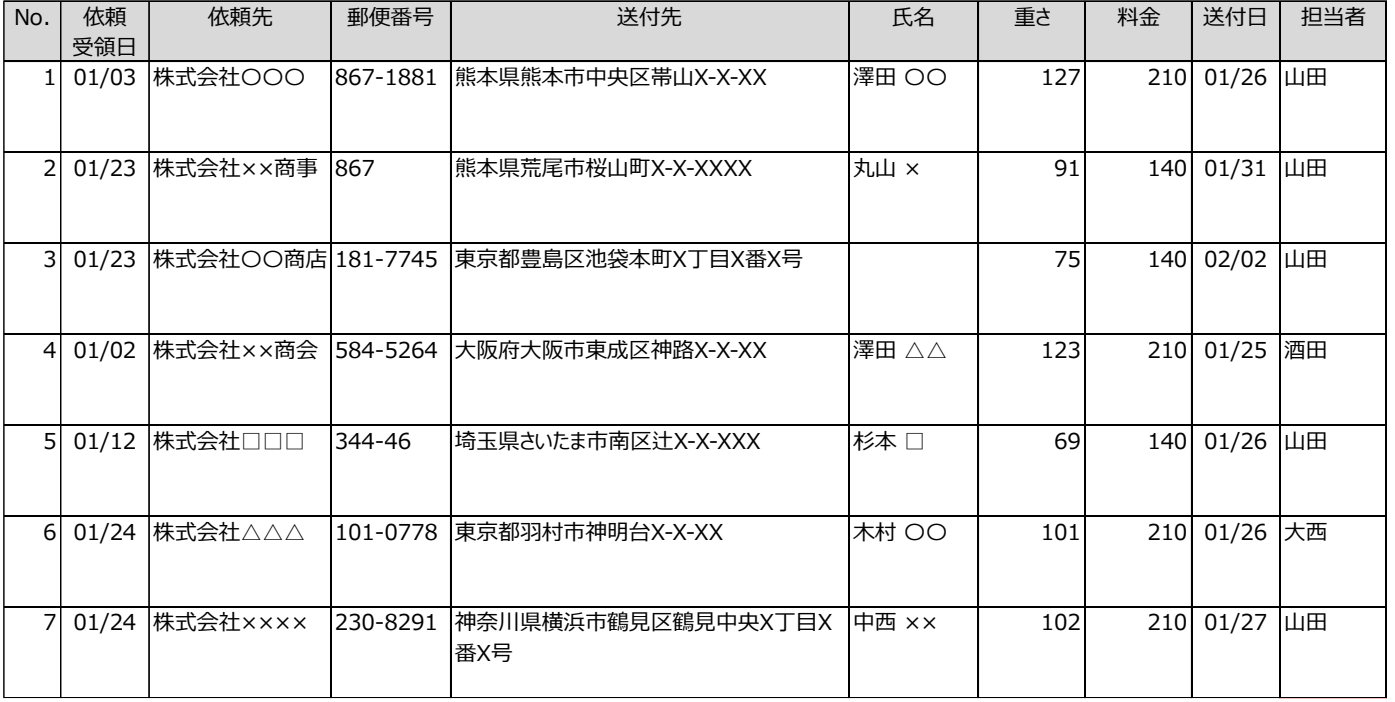

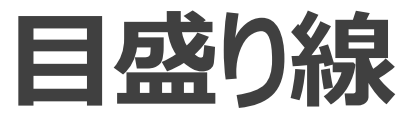

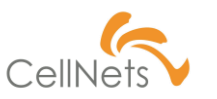

**ノイズをなくす**

#### 下にある2つの表は同じものです。どちらが見やすいでしょうか。

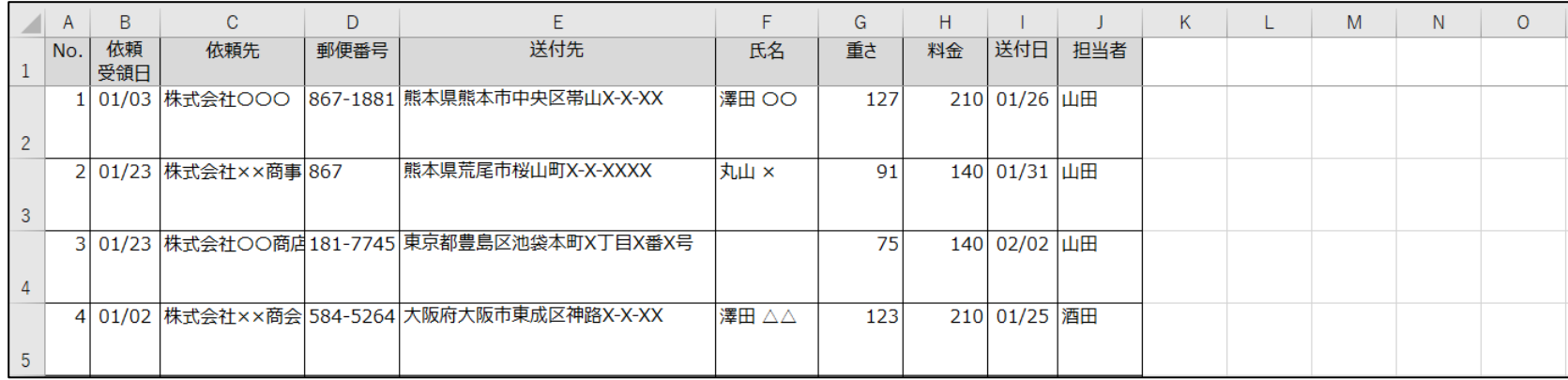

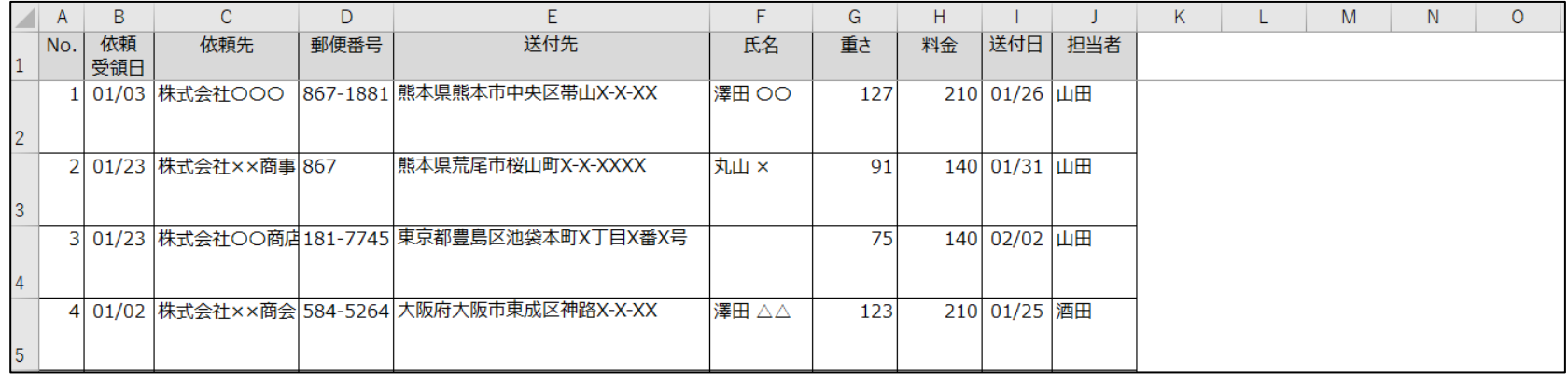

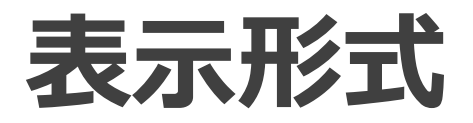

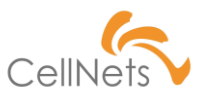

### **数値、日付の誤読防止**

管理するの「表」を作成した際に「表示された結果」を確認していますか? 表の中には、日付、金額などの「数値」が乱立します。読み間違えたら大変です。 誤読を防止するために「表示形式」を意識しましょう。

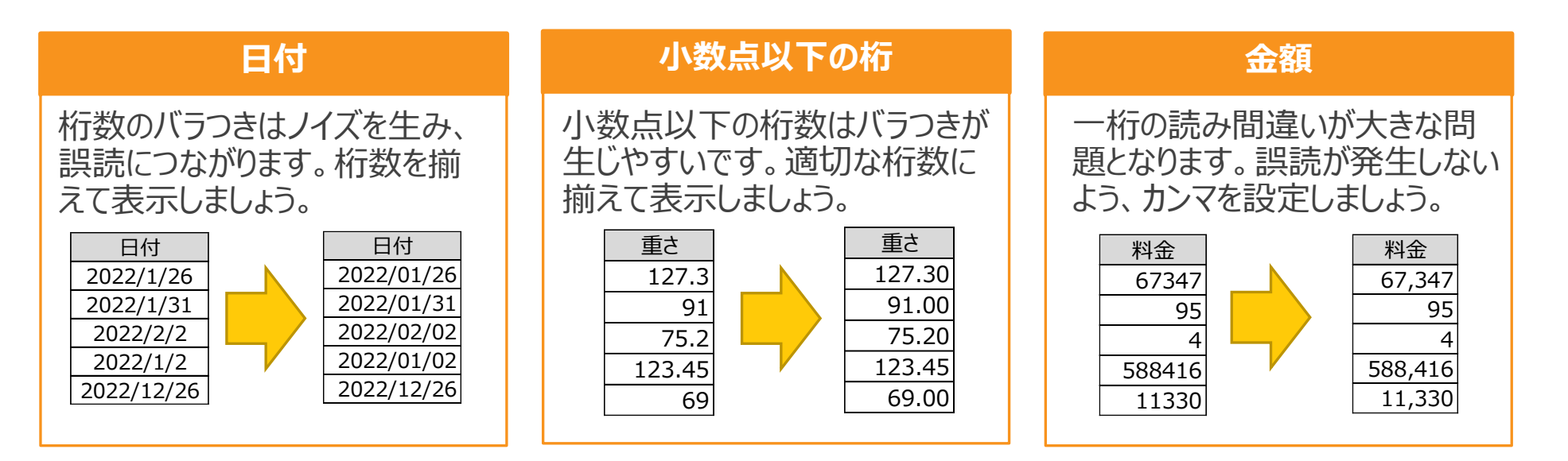

### **Section3 [使いやすい]**

- ◆ ウィンドウ枠の固定
- ◆ 並べ替え
- ◆ フィルター
- ◆ 条件付き書式
- ◆ データの入力規則

「管理をする」ということは、一度表を作っただけでなく 日々の業務で利用することになります。 「見た目は良いけど使いにくい」という表は 後から不要な業務を発生させ 本来の目的である「管理」を止めてしまいます。

本章では「使いやすい」表を作るための ポイントを紹介します。

## **ウィンドウ枠の固定**

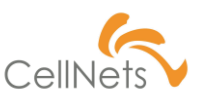

**必須テクニック**

Excelでは指定した位置でウィンドウ枠を固定することができます。 大変小さいひと手間ですが、固定有無は業務の効率を大きく変えます。 必ず設定しましょう。

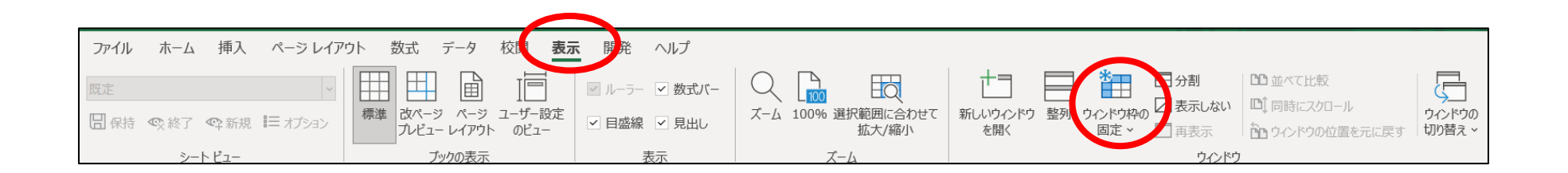

### **並べ替え**

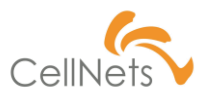

### **セル結合しない**

仕事を進める中で「優先度が高いものはどれか」「古い情報が見たい」など

業務のために情報を並べ替える場合があります。

いたいなどに、「さんは、このは、<br>おかなはのは、セル結合は控えましょう。

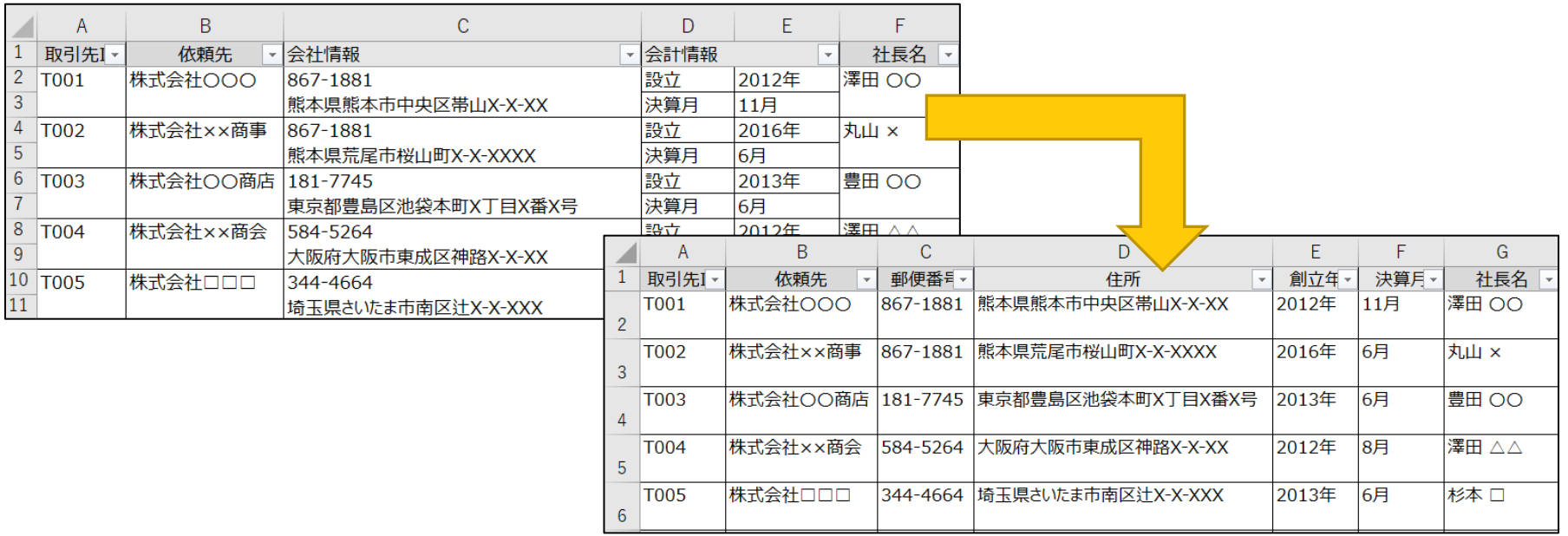

### **フィルター**

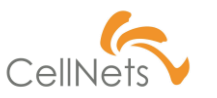

### **「見出し」をセル結合しない**

見出しが「セル結合」されていると正しくフィルターを設定できない場合があります。 特に「縦」方向のセル結合はエラーが発生する要因となりますので控えましょう。

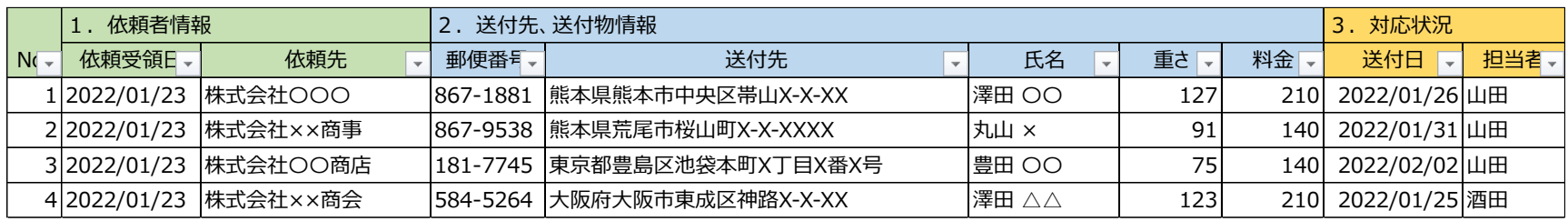

 $POINT!! \stackrel{\mathbb{L}}{\nabla}$ 

結合しなくても、背景色+罫線を設定することで関連情報を表すことが

できます。(上記図はセル結合していません。)

また「No.」は他項目と合わせ、2行目に配置しています。

フィルターを設定する「行」を意識しましょう。

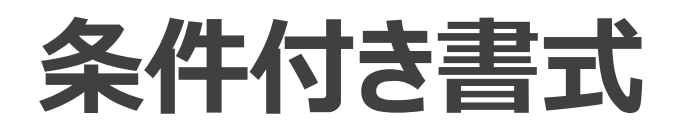

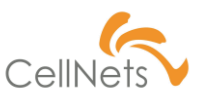

### **入力ミス防止/注意喚起**

Excelは人が入力するため、入力ミスなどが発生します。ミスが発生した際

そのまま放置されると、正しくない情報が蓄積され、情報の信頼度が下がります。

正しい情報を蓄積するために「条件付き書式」を設定しましょう。

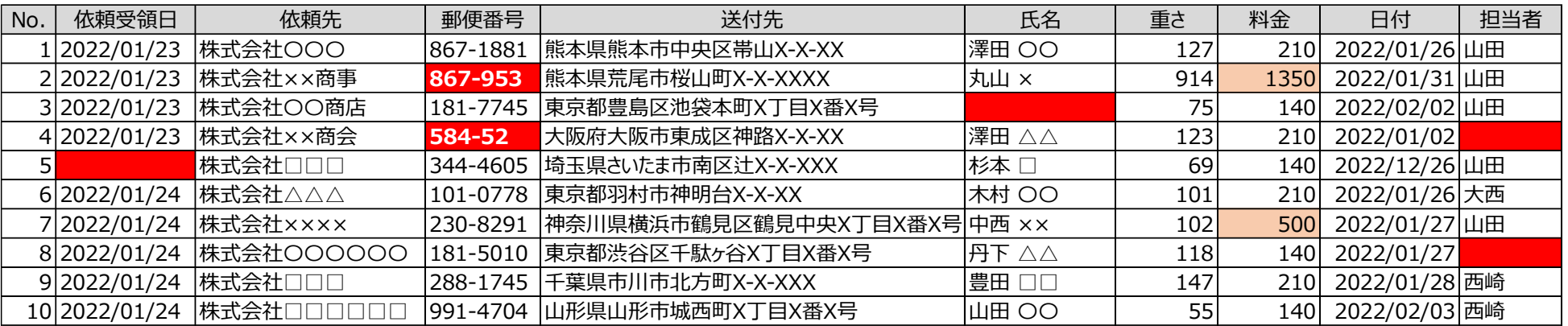

# **データの入力規則(1/3)**

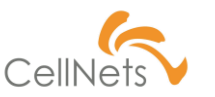

### **「入力すべき値」で入力させる**

「完了」「終了」「〇月〇日で終わりました」はすべて「完了」を意味しています。

しかし、バラバラな言葉で入力されると無用なノイズを生むとともに

情報の二次活用ができなくなります。防止するために「入力規則」を活用しましょう。

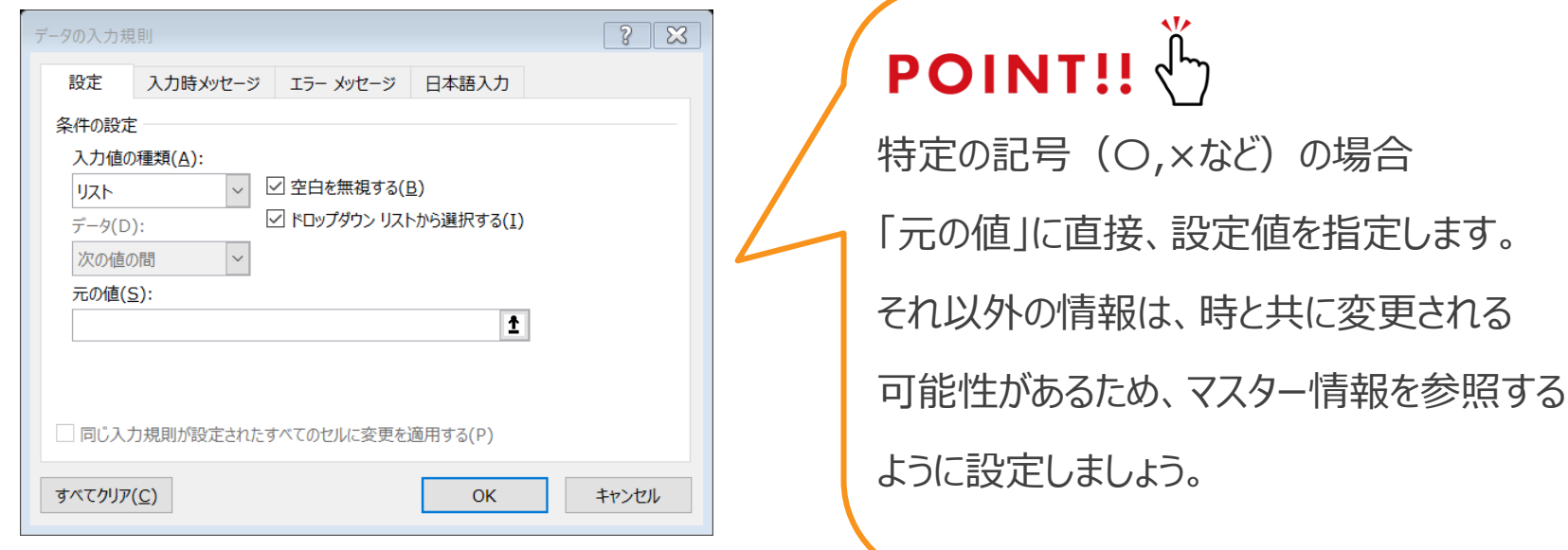

特定の記号(〇,×など)の場合

## **データの入力規則(2/3)**

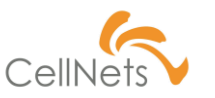

### **入力する範囲を定める/メッセージを表示する**

「日付」や「数値」など、選択値が固定ではない情報もあります。人が入力するもの ですので、これらも注意が必要です。また「何故NGなのか」を理解いただかないと 不要な衝突を生みかねません。「メッセージ」も活用しましょう。

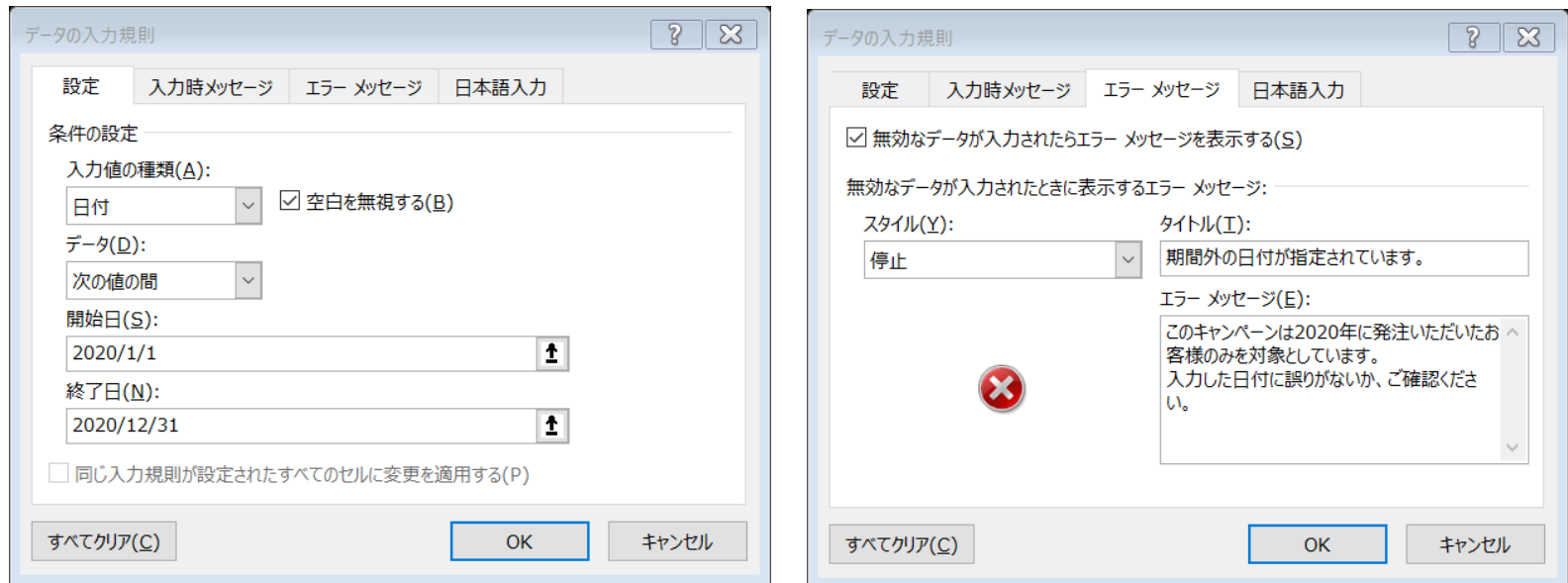

# **データの入力規則(3/3)**

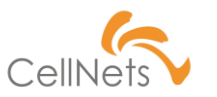

### **行動を加速させる**

ECショップに電話番号を入力する際、自動的に「数値入力」になると思います。 あれは「数値で入力」するように指定が入っているためです。 Excelでも同じように、項目に応じて「数値」「ひらがな」を切り替えることができます。

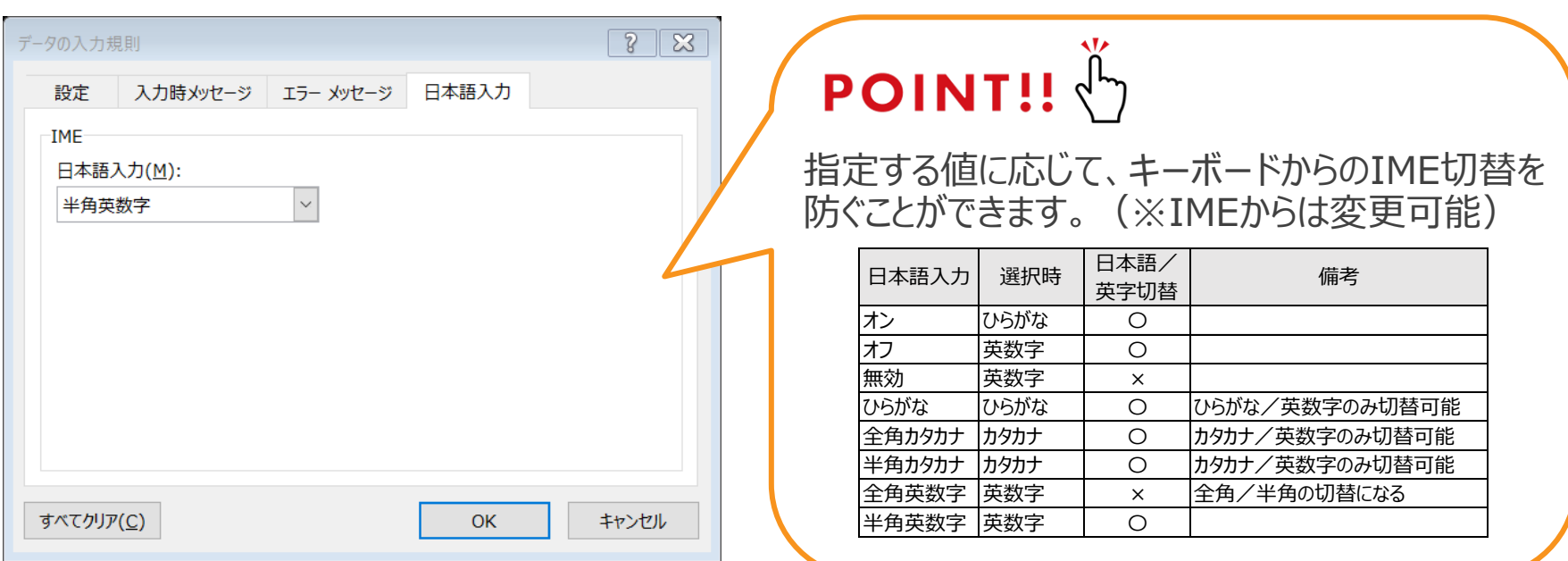

### **Section4 [印刷する]**

- ◆ 印刷タイトル
- ◆ 余白
- ◆ ページレイアウト
- ◆ 自動縮小の弊害
- ◆ 白黒印刷

2016年にキーマンズネットが実施した「オフィス ソフトウェアでよく使うもの(複数回答)」の調査で 「Excelなどの表計算ツール」は1位となりました。 利用頻度が高いということは、印刷される可能性も 高くなります。

本章では「印刷する」表を作るための ポイントを紹介します。

## **印刷タイトル**

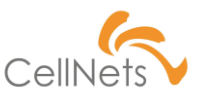

#### **複数ページになることを意識する**

一覧を作成した際は1ページに満たない情報量だったのに、数日後、数ページ分 に増えていた、という経験はありませんか。

Excelはデータを蓄積に適しているため、2ページ目が発生することを意識しましょう。

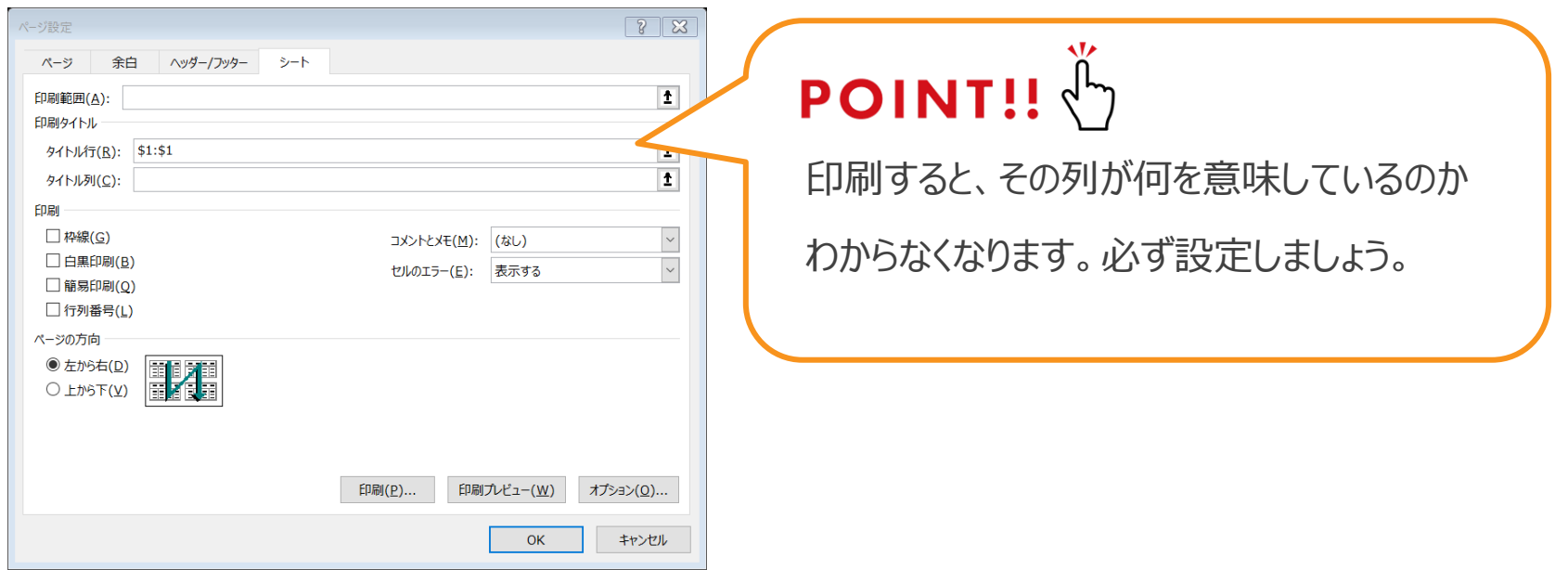

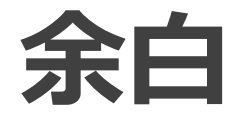

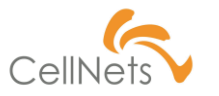

### **「とじしろ」への配慮**

大手企業様などは管理する情報が多く、かつ、関係する人も多いことから 今も「印刷してファイリングする」文化が根付いています。 ファイリングするということは「穴あけ」(とじしろ)が必要になります。 ファイリングする際の余裕を考慮した「余白」を設定しましょう。

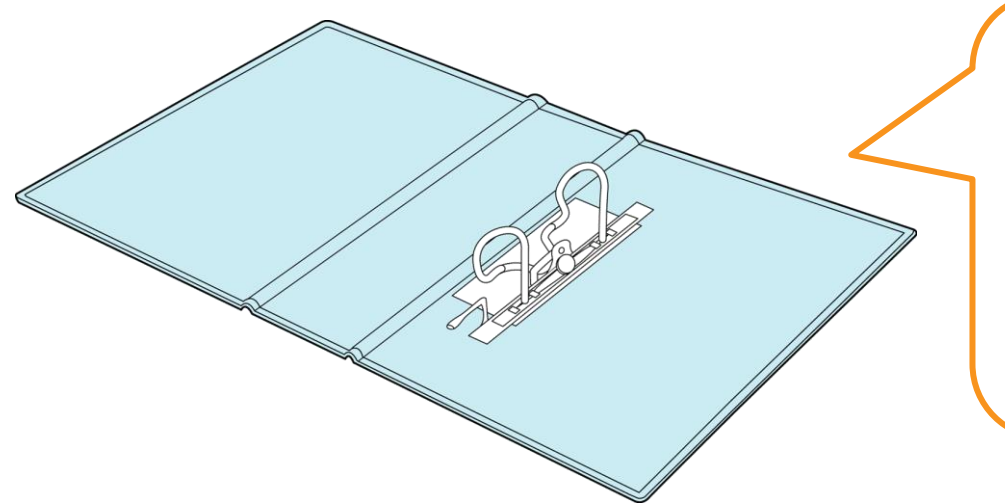

### **POINT!!**

A4縦長・左綴じの場合、16mm~20mmの 余白が必要となります。(閉じるバインダーに

応じて異なります。目安としてご使用ください。)

**ページレイアウト**

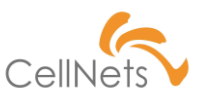

**ファイル/シート/ページ**

「印刷して管理する人」に対してどのようなイメージをお持ちでしょうか。

高い率で「ジャッジする側」の人が多いと予測します。

正しく「ジャッジ」するためには「何」の「どこ」に書かれている情報なのかは重要です。

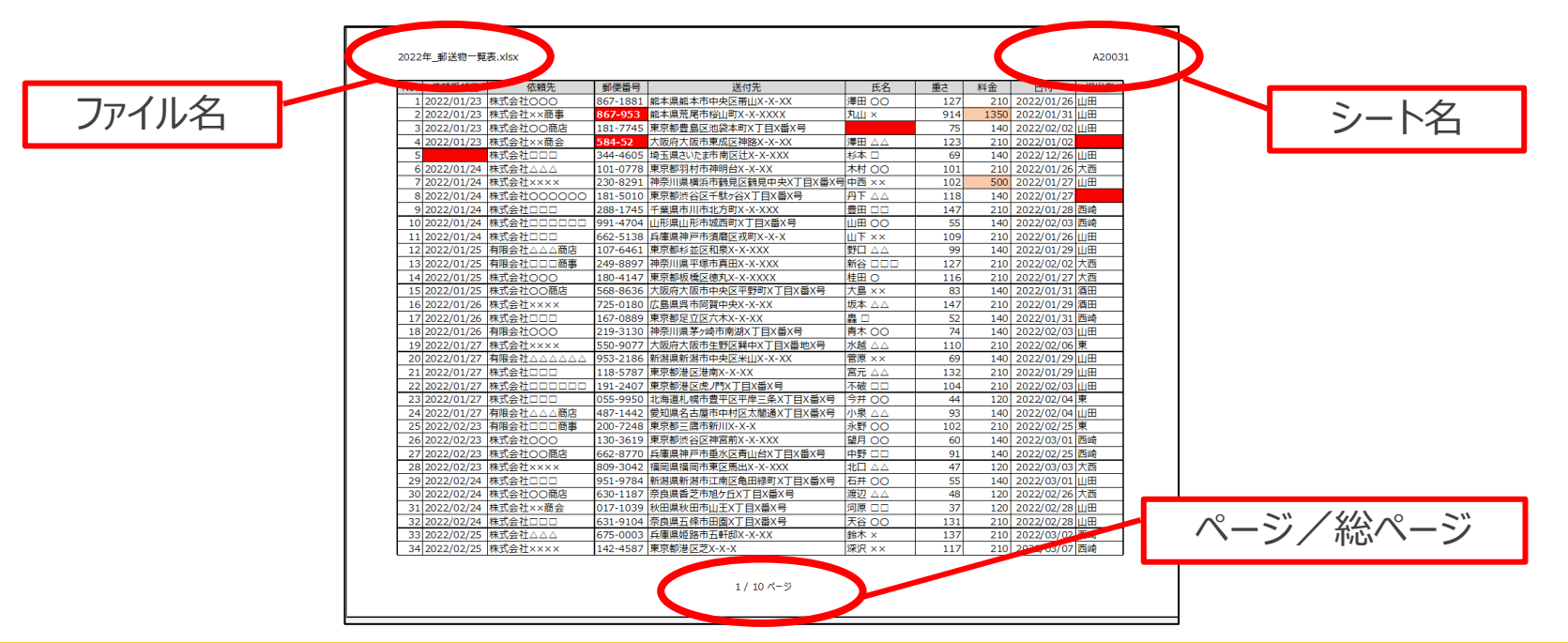

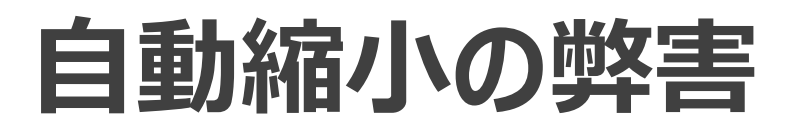

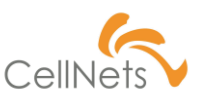

### **フォントサイズの違いが生むノイズ**

「縮小して全体を表示する」を指定すると、抜けもれなく全体を表示することが できます。しかし、異なるフォントサイズの情報が含まれていると情報が 読みづらくなります。また、このまま印刷したらどうなるでしょうか?

印刷する表は、高い確率で「拡大/縮小」設定が成されており、画面よりも小さく なります。「自動縮小」ではなく「改行」を利用して、全体を見えるようにしましょう。

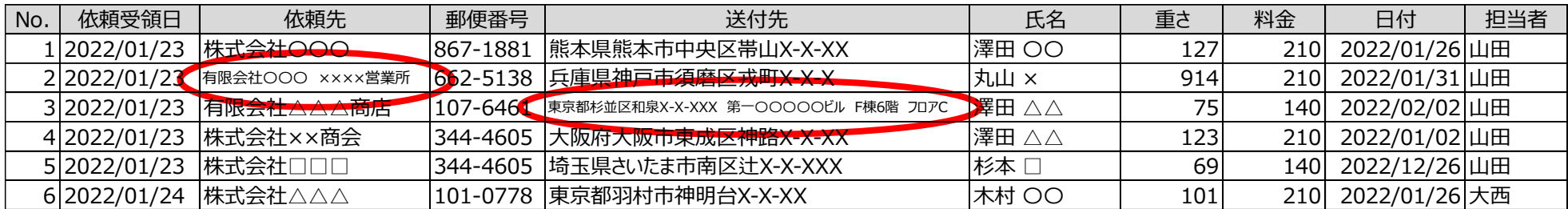

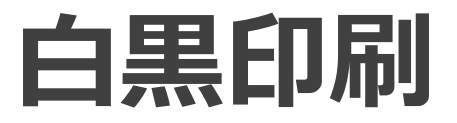

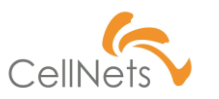

### **プリンターのインクは高い**

「コスト削減のため」として、カラーコピーを控えるよう、求められる場合があります。 コンビニの「コピー料金」を見ても、「カラー:50円、白黒:10円」と1枚当たりの 印刷金額は大きく異なります。

見出しやエラー箇所の背景色は「白黒」でも対応できる色を設定しましょう。

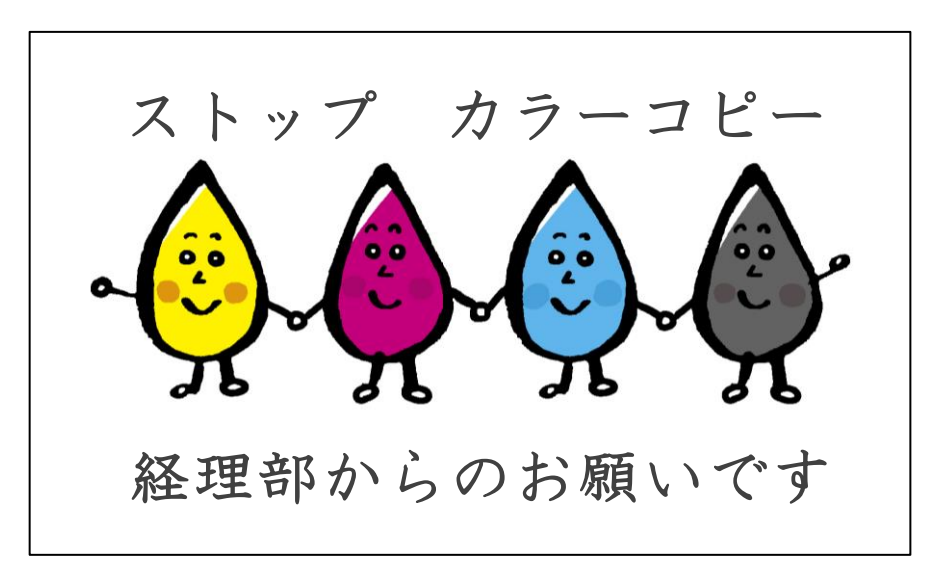

## **印刷プレビューに騙されない**

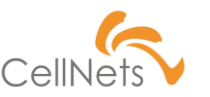

### **印刷プレビューはシミュレート結果**

「印刷プレビューで確認したが、印刷したらずれた」という経験はありませんか? 「印刷プレビュー」はあくまでも「シミュレーション結果」であり、実際の印刷結果を 表示しているものではありません。必ず「印刷」して確認しましょう。

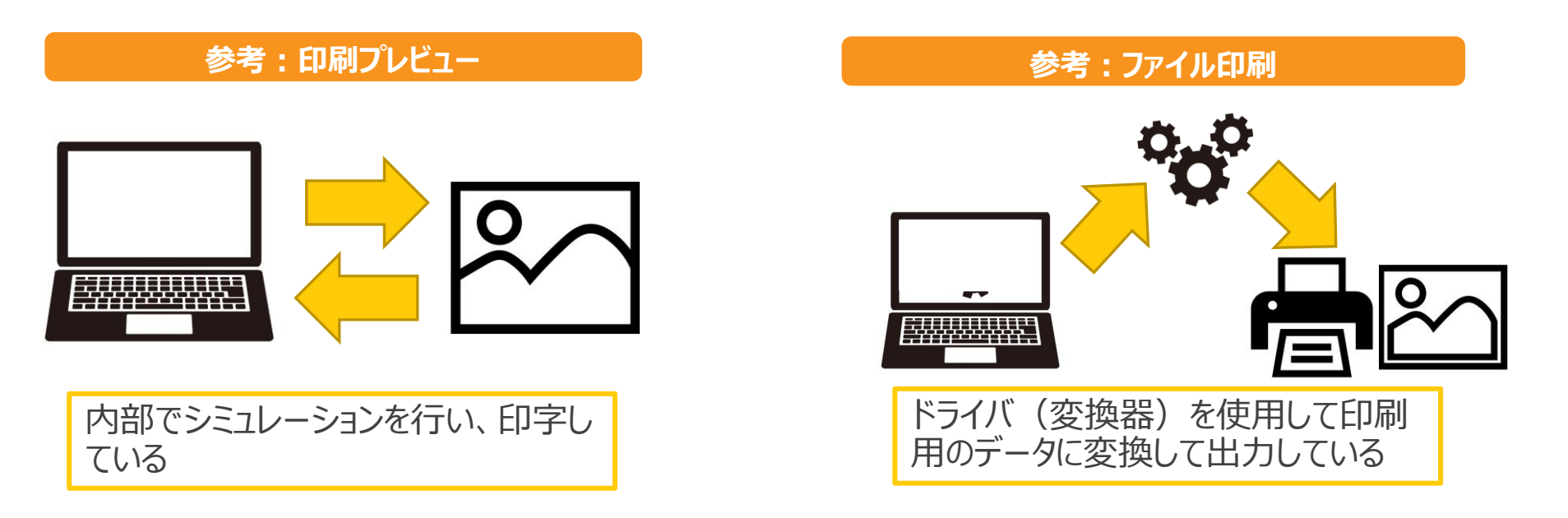

### **Section5 [活用する]**

◆ 業務の流れ

◆ データベース

「管理する表」は単なる一覧ではなく、**「業務」を 見える化した結果**であると初めにお伝えしました。 「見える業務」とはどういうものなのか。 また、データを活用するとはどのような状態なのか。

本章では「活用する」表を作るための ポイントを紹介します。

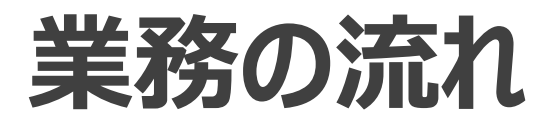

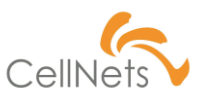

### **業務の流れを意識した管理表**

「管理表を作ってほしい」と言われた際、どのようなアプローチをとっていますか?

「ただ何となく」や「経験則」という方もいることでしょう。

「業務」を意識して以下手順で作成すると使いやすい帳票を作成できます。

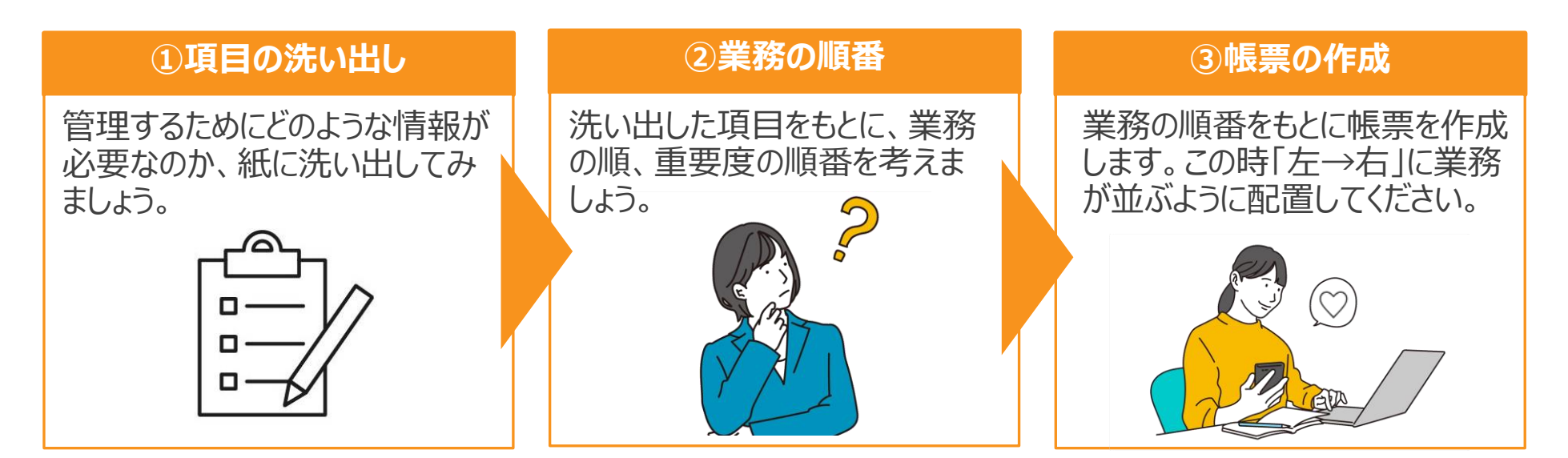

## **データベース**

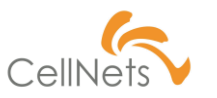

### **「データ」として活用する**

Excelの表は管理するだけで別の集計に活用することができます。

活用するためには以下のポイントを考慮する必要があります。

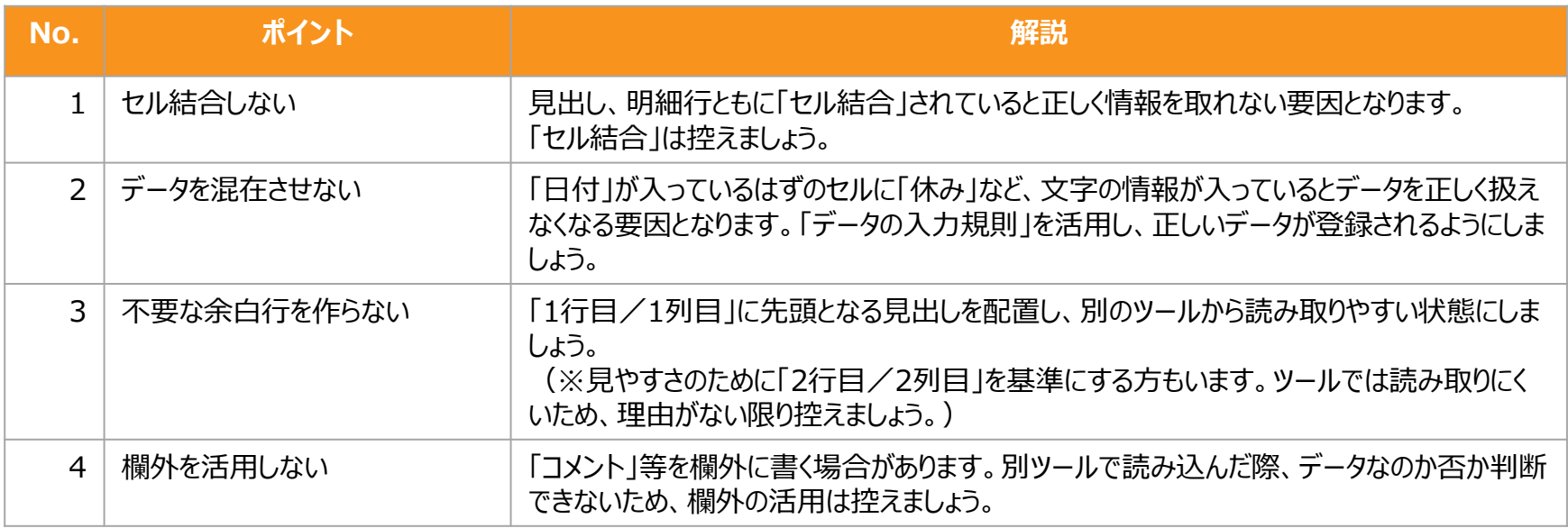

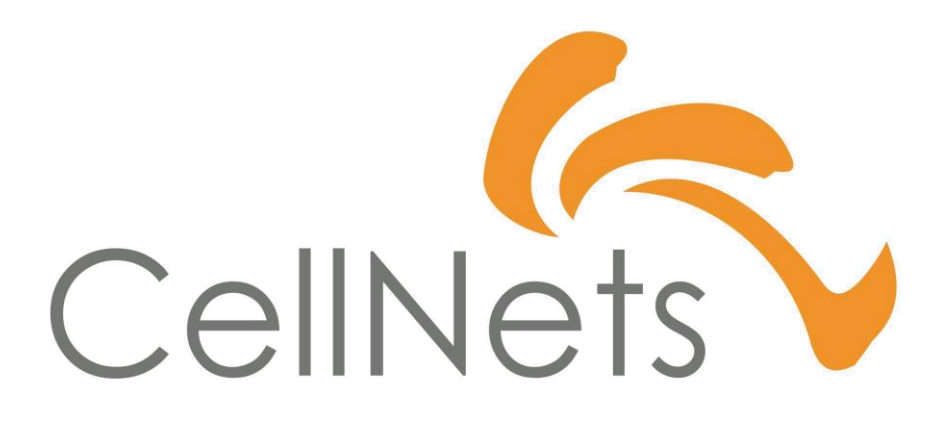

HTTPS://WWW.CELLNETS.CO.JP 32